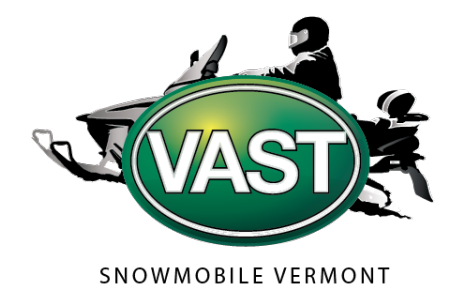

The **Natural Resources Atlas**, maintained by the Vermont Agency of Natural Resources can be a useful tool for trail planning, identifying landowners etc.

Use it to make a map for grant applications, permitting, showing landowners, etc.

The Atlas works on web browsers and mobile devices, has many layers to choose from, and allows you to upload your own trail data temporarily.

The Atlas itself is here:<https://anrmaps.vermont.gov/websites/anra5/> And a "lite" version for slow connections[: https://anrmaps.vermont.gov/websites/anra5Lite/](https://anrmaps.vermont.gov/websites/anra5Lite/) 

If you just want to see the trails and parcels try the e911 viewer[: https://e911.vermont.gov/maps/e911viewer](https://e911.vermont.gov/maps/e911viewer)

This link will bring you to a save of the map with the e911 trails layer, wetland, vernal pools, and parcel boundaries:

[https://maps.vermont.gov/anr/Html5Viewer/?viewer=ANR\\_ANRAv2.ANRA5&layerTheme=0&scale=72223.8192](https://maps.vermont.gov/anr/Html5Viewer/?viewer=ANR_ANRAv2.ANRA5&layerTheme=0&scale=72223.819286&basemap=¢er=-8077160.031592961%2C5495622.889838363&layers=1k9gFv04jtKp3uRNHY0S1Oe0023By80ZwGb%2F0hM9uQ2JUfZ13TKo5c0EvpFT0Pxlsc3KQDe131ZNvC0qMU5B2vMf%2By2QYEY12KUHu%2B2whRND1FQIH03Wbo4H1I8GyA1ZxA4s0I6GHC3dQmGK32QJYb2vSQ8s3xRUMX0sNTxe2%2BPWEl3LDRNu2NLoPE2JOsz42FCspw2BsJvy2suaUb0nAp821GHHtC0WpYe52XHMZ63oFDr%2B1dx5nk3Kg7Ae3lwnb92yjT7k0s9NuS36JXYg3OOLre3D0Udc3OOLre0G6jU90Ufodq000Gjm04NcW91gjbZo00AHIN14g5Ek2G6dvX024BcM3%2BFfm%2F0ft9Em14g5Ek0l6z0Y1y%2Fe5630tdbR1GmTwD007udU009lD03jd6%2FP0AiHNI0Aw7xt1Tgtap0nR8nU2FDj872Hx3G71UWjnc1ero800R67wt1PfWpC1%2FMoJ62%2B8%2FDy06kGDn1vtxnw0oB6FD33JJ9B) [86&basemap=&center=-](https://maps.vermont.gov/anr/Html5Viewer/?viewer=ANR_ANRAv2.ANRA5&layerTheme=0&scale=72223.819286&basemap=¢er=-8077160.031592961%2C5495622.889838363&layers=1k9gFv04jtKp3uRNHY0S1Oe0023By80ZwGb%2F0hM9uQ2JUfZ13TKo5c0EvpFT0Pxlsc3KQDe131ZNvC0qMU5B2vMf%2By2QYEY12KUHu%2B2whRND1FQIH03Wbo4H1I8GyA1ZxA4s0I6GHC3dQmGK32QJYb2vSQ8s3xRUMX0sNTxe2%2BPWEl3LDRNu2NLoPE2JOsz42FCspw2BsJvy2suaUb0nAp821GHHtC0WpYe52XHMZ63oFDr%2B1dx5nk3Kg7Ae3lwnb92yjT7k0s9NuS36JXYg3OOLre3D0Udc3OOLre0G6jU90Ufodq000Gjm04NcW91gjbZo00AHIN14g5Ek2G6dvX024BcM3%2BFfm%2F0ft9Em14g5Ek0l6z0Y1y%2Fe5630tdbR1GmTwD007udU009lD03jd6%2FP0AiHNI0Aw7xt1Tgtap0nR8nU2FDj872Hx3G71UWjnc1ero800R67wt1PfWpC1%2FMoJ62%2B8%2FDy06kGDn1vtxnw0oB6FD33JJ9B)

[8077160.031592961%2C5495622.889838363&layers=1k9gFv04jtKp3uRNHY0S1Oe0023By80ZwGb%2F0hM9uQ2](https://maps.vermont.gov/anr/Html5Viewer/?viewer=ANR_ANRAv2.ANRA5&layerTheme=0&scale=72223.819286&basemap=¢er=-8077160.031592961%2C5495622.889838363&layers=1k9gFv04jtKp3uRNHY0S1Oe0023By80ZwGb%2F0hM9uQ2JUfZ13TKo5c0EvpFT0Pxlsc3KQDe131ZNvC0qMU5B2vMf%2By2QYEY12KUHu%2B2whRND1FQIH03Wbo4H1I8GyA1ZxA4s0I6GHC3dQmGK32QJYb2vSQ8s3xRUMX0sNTxe2%2BPWEl3LDRNu2NLoPE2JOsz42FCspw2BsJvy2suaUb0nAp821GHHtC0WpYe52XHMZ63oFDr%2B1dx5nk3Kg7Ae3lwnb92yjT7k0s9NuS36JXYg3OOLre3D0Udc3OOLre0G6jU90Ufodq000Gjm04NcW91gjbZo00AHIN14g5Ek2G6dvX024BcM3%2BFfm%2F0ft9Em14g5Ek0l6z0Y1y%2Fe5630tdbR1GmTwD007udU009lD03jd6%2FP0AiHNI0Aw7xt1Tgtap0nR8nU2FDj872Hx3G71UWjnc1ero800R67wt1PfWpC1%2FMoJ62%2B8%2FDy06kGDn1vtxnw0oB6FD33JJ9B) [JUfZ13TKo5c0EvpFT0Pxlsc3KQDe131ZNvC0qMU5B2vMf%2By2QYEY12KUHu%2B2whRND1FQIH03Wbo4H1I8GyA](https://maps.vermont.gov/anr/Html5Viewer/?viewer=ANR_ANRAv2.ANRA5&layerTheme=0&scale=72223.819286&basemap=¢er=-8077160.031592961%2C5495622.889838363&layers=1k9gFv04jtKp3uRNHY0S1Oe0023By80ZwGb%2F0hM9uQ2JUfZ13TKo5c0EvpFT0Pxlsc3KQDe131ZNvC0qMU5B2vMf%2By2QYEY12KUHu%2B2whRND1FQIH03Wbo4H1I8GyA1ZxA4s0I6GHC3dQmGK32QJYb2vSQ8s3xRUMX0sNTxe2%2BPWEl3LDRNu2NLoPE2JOsz42FCspw2BsJvy2suaUb0nAp821GHHtC0WpYe52XHMZ63oFDr%2B1dx5nk3Kg7Ae3lwnb92yjT7k0s9NuS36JXYg3OOLre3D0Udc3OOLre0G6jU90Ufodq000Gjm04NcW91gjbZo00AHIN14g5Ek2G6dvX024BcM3%2BFfm%2F0ft9Em14g5Ek0l6z0Y1y%2Fe5630tdbR1GmTwD007udU009lD03jd6%2FP0AiHNI0Aw7xt1Tgtap0nR8nU2FDj872Hx3G71UWjnc1ero800R67wt1PfWpC1%2FMoJ62%2B8%2FDy06kGDn1vtxnw0oB6FD33JJ9B) [1ZxA4s0I6GHC3dQmGK32QJYb2vSQ8s3xRUMX0sNTxe2%2BPWEl3LDRNu2NLoPE2JOsz42FCspw2BsJvy2suaUb0n](https://maps.vermont.gov/anr/Html5Viewer/?viewer=ANR_ANRAv2.ANRA5&layerTheme=0&scale=72223.819286&basemap=¢er=-8077160.031592961%2C5495622.889838363&layers=1k9gFv04jtKp3uRNHY0S1Oe0023By80ZwGb%2F0hM9uQ2JUfZ13TKo5c0EvpFT0Pxlsc3KQDe131ZNvC0qMU5B2vMf%2By2QYEY12KUHu%2B2whRND1FQIH03Wbo4H1I8GyA1ZxA4s0I6GHC3dQmGK32QJYb2vSQ8s3xRUMX0sNTxe2%2BPWEl3LDRNu2NLoPE2JOsz42FCspw2BsJvy2suaUb0nAp821GHHtC0WpYe52XHMZ63oFDr%2B1dx5nk3Kg7Ae3lwnb92yjT7k0s9NuS36JXYg3OOLre3D0Udc3OOLre0G6jU90Ufodq000Gjm04NcW91gjbZo00AHIN14g5Ek2G6dvX024BcM3%2BFfm%2F0ft9Em14g5Ek0l6z0Y1y%2Fe5630tdbR1GmTwD007udU009lD03jd6%2FP0AiHNI0Aw7xt1Tgtap0nR8nU2FDj872Hx3G71UWjnc1ero800R67wt1PfWpC1%2FMoJ62%2B8%2FDy06kGDn1vtxnw0oB6FD33JJ9B) [Ap821GHHtC0WpYe52XHMZ63oFDr%2B1dx5nk3Kg7Ae3lwnb92yjT7k0s9NuS36JXYg3OOLre3D0Udc3OOLre0G6j](https://maps.vermont.gov/anr/Html5Viewer/?viewer=ANR_ANRAv2.ANRA5&layerTheme=0&scale=72223.819286&basemap=¢er=-8077160.031592961%2C5495622.889838363&layers=1k9gFv04jtKp3uRNHY0S1Oe0023By80ZwGb%2F0hM9uQ2JUfZ13TKo5c0EvpFT0Pxlsc3KQDe131ZNvC0qMU5B2vMf%2By2QYEY12KUHu%2B2whRND1FQIH03Wbo4H1I8GyA1ZxA4s0I6GHC3dQmGK32QJYb2vSQ8s3xRUMX0sNTxe2%2BPWEl3LDRNu2NLoPE2JOsz42FCspw2BsJvy2suaUb0nAp821GHHtC0WpYe52XHMZ63oFDr%2B1dx5nk3Kg7Ae3lwnb92yjT7k0s9NuS36JXYg3OOLre3D0Udc3OOLre0G6jU90Ufodq000Gjm04NcW91gjbZo00AHIN14g5Ek2G6dvX024BcM3%2BFfm%2F0ft9Em14g5Ek0l6z0Y1y%2Fe5630tdbR1GmTwD007udU009lD03jd6%2FP0AiHNI0Aw7xt1Tgtap0nR8nU2FDj872Hx3G71UWjnc1ero800R67wt1PfWpC1%2FMoJ62%2B8%2FDy06kGDn1vtxnw0oB6FD33JJ9B) [U90Ufodq000Gjm04NcW91gjbZo00AHIN14g5Ek2G6dvX024BcM3%2BFfm%2F0ft9Em14g5Ek0l6z0Y1y%2Fe5630t](https://maps.vermont.gov/anr/Html5Viewer/?viewer=ANR_ANRAv2.ANRA5&layerTheme=0&scale=72223.819286&basemap=¢er=-8077160.031592961%2C5495622.889838363&layers=1k9gFv04jtKp3uRNHY0S1Oe0023By80ZwGb%2F0hM9uQ2JUfZ13TKo5c0EvpFT0Pxlsc3KQDe131ZNvC0qMU5B2vMf%2By2QYEY12KUHu%2B2whRND1FQIH03Wbo4H1I8GyA1ZxA4s0I6GHC3dQmGK32QJYb2vSQ8s3xRUMX0sNTxe2%2BPWEl3LDRNu2NLoPE2JOsz42FCspw2BsJvy2suaUb0nAp821GHHtC0WpYe52XHMZ63oFDr%2B1dx5nk3Kg7Ae3lwnb92yjT7k0s9NuS36JXYg3OOLre3D0Udc3OOLre0G6jU90Ufodq000Gjm04NcW91gjbZo00AHIN14g5Ek2G6dvX024BcM3%2BFfm%2F0ft9Em14g5Ek0l6z0Y1y%2Fe5630tdbR1GmTwD007udU009lD03jd6%2FP0AiHNI0Aw7xt1Tgtap0nR8nU2FDj872Hx3G71UWjnc1ero800R67wt1PfWpC1%2FMoJ62%2B8%2FDy06kGDn1vtxnw0oB6FD33JJ9B) [dbR1GmTwD007udU009lD03jd6%2FP0AiHNI0Aw7xt1Tgtap0nR8nU2FDj872Hx3G71UWjnc1ero800R67wt1PfWp](https://maps.vermont.gov/anr/Html5Viewer/?viewer=ANR_ANRAv2.ANRA5&layerTheme=0&scale=72223.819286&basemap=¢er=-8077160.031592961%2C5495622.889838363&layers=1k9gFv04jtKp3uRNHY0S1Oe0023By80ZwGb%2F0hM9uQ2JUfZ13TKo5c0EvpFT0Pxlsc3KQDe131ZNvC0qMU5B2vMf%2By2QYEY12KUHu%2B2whRND1FQIH03Wbo4H1I8GyA1ZxA4s0I6GHC3dQmGK32QJYb2vSQ8s3xRUMX0sNTxe2%2BPWEl3LDRNu2NLoPE2JOsz42FCspw2BsJvy2suaUb0nAp821GHHtC0WpYe52XHMZ63oFDr%2B1dx5nk3Kg7Ae3lwnb92yjT7k0s9NuS36JXYg3OOLre3D0Udc3OOLre0G6jU90Ufodq000Gjm04NcW91gjbZo00AHIN14g5Ek2G6dvX024BcM3%2BFfm%2F0ft9Em14g5Ek0l6z0Y1y%2Fe5630tdbR1GmTwD007udU009lD03jd6%2FP0AiHNI0Aw7xt1Tgtap0nR8nU2FDj872Hx3G71UWjnc1ero800R67wt1PfWpC1%2FMoJ62%2B8%2FDy06kGDn1vtxnw0oB6FD33JJ9B) [C1%2FMoJ62%2B8%2FDy06kGDn1vtxnw0oB6FD33JJ9B](https://maps.vermont.gov/anr/Html5Viewer/?viewer=ANR_ANRAv2.ANRA5&layerTheme=0&scale=72223.819286&basemap=¢er=-8077160.031592961%2C5495622.889838363&layers=1k9gFv04jtKp3uRNHY0S1Oe0023By80ZwGb%2F0hM9uQ2JUfZ13TKo5c0EvpFT0Pxlsc3KQDe131ZNvC0qMU5B2vMf%2By2QYEY12KUHu%2B2whRND1FQIH03Wbo4H1I8GyA1ZxA4s0I6GHC3dQmGK32QJYb2vSQ8s3xRUMX0sNTxe2%2BPWEl3LDRNu2NLoPE2JOsz42FCspw2BsJvy2suaUb0nAp821GHHtC0WpYe52XHMZ63oFDr%2B1dx5nk3Kg7Ae3lwnb92yjT7k0s9NuS36JXYg3OOLre3D0Udc3OOLre0G6jU90Ufodq000Gjm04NcW91gjbZo00AHIN14g5Ek2G6dvX024BcM3%2BFfm%2F0ft9Em14g5Ek0l6z0Y1y%2Fe5630tdbR1GmTwD007udU009lD03jd6%2FP0AiHNI0Aw7xt1Tgtap0nR8nU2FDj872Hx3G71UWjnc1ero800R67wt1PfWpC1%2FMoJ62%2B8%2FDy06kGDn1vtxnw0oB6FD33JJ9B)

You can click around and become familiar with the maps many tools and functions. Three basic skills are explained in the following pages:

- 1. Selecting layers on the map
	- a. Note you can click around the menus, or try a filter by keywords.
- 2. Filtering the Trails(e911) layer to see just VAST trails
	- a. Note the e911 layer is only updated once a year, so pay attention if your trail has moved.
- 3. Uploading your own map data
	- a. You can use the VAST mobile app to generate a breadcrumb of your proposed route and then load it temporarily into the atlas.

## **Selecting layers**

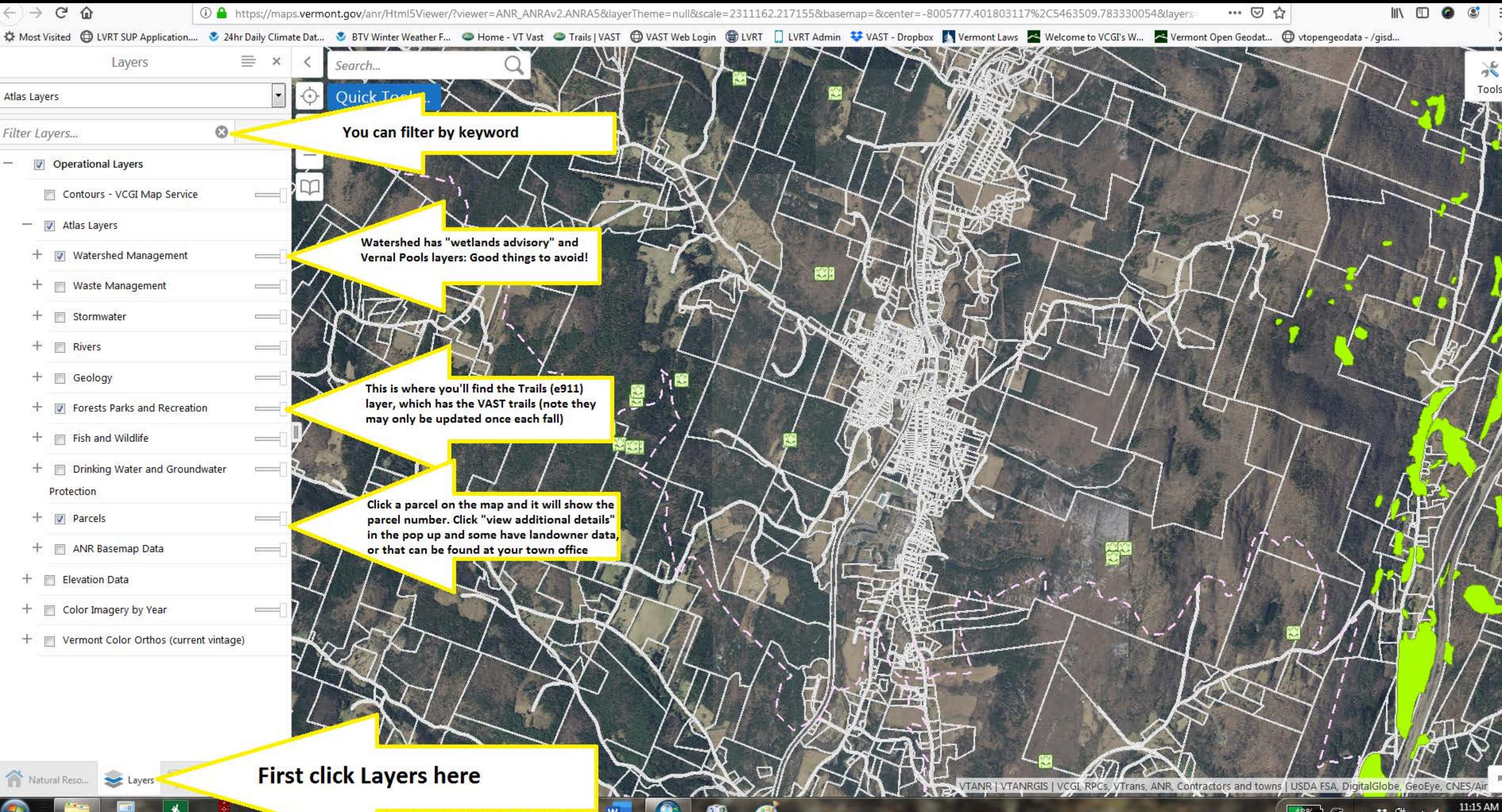

G)

W

5/31/2019

## **Filtering the trails to just "VAST"**

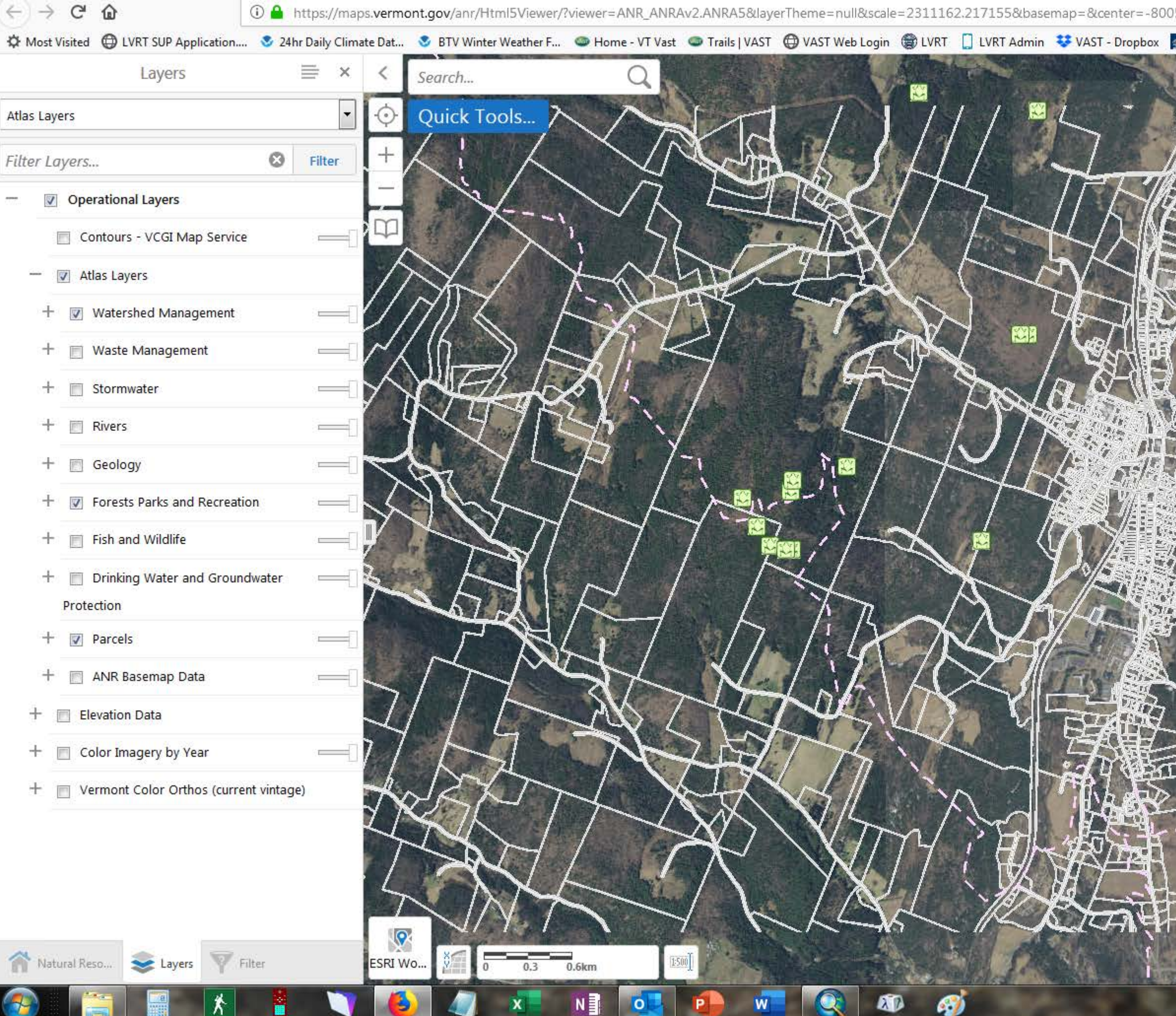

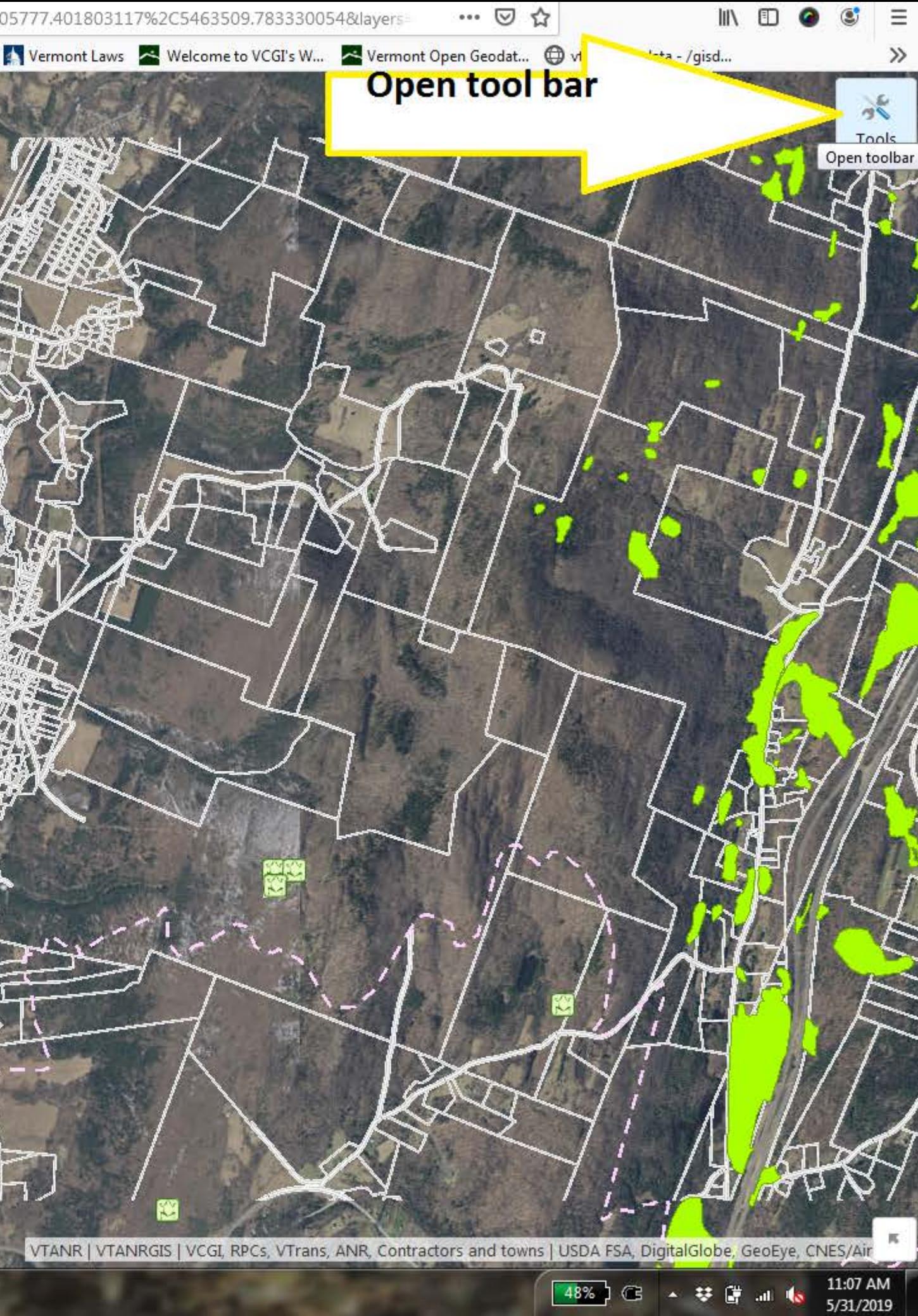

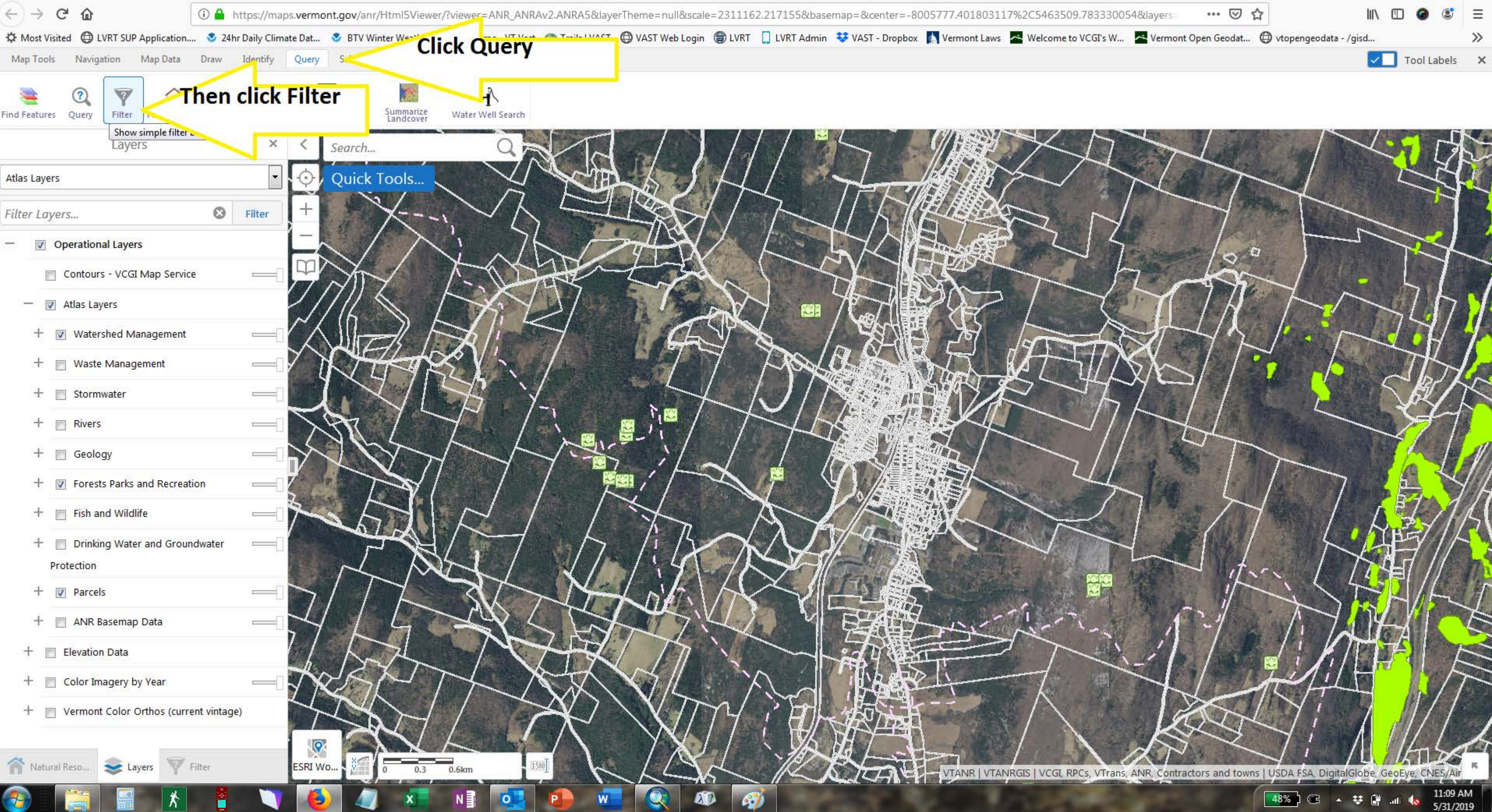

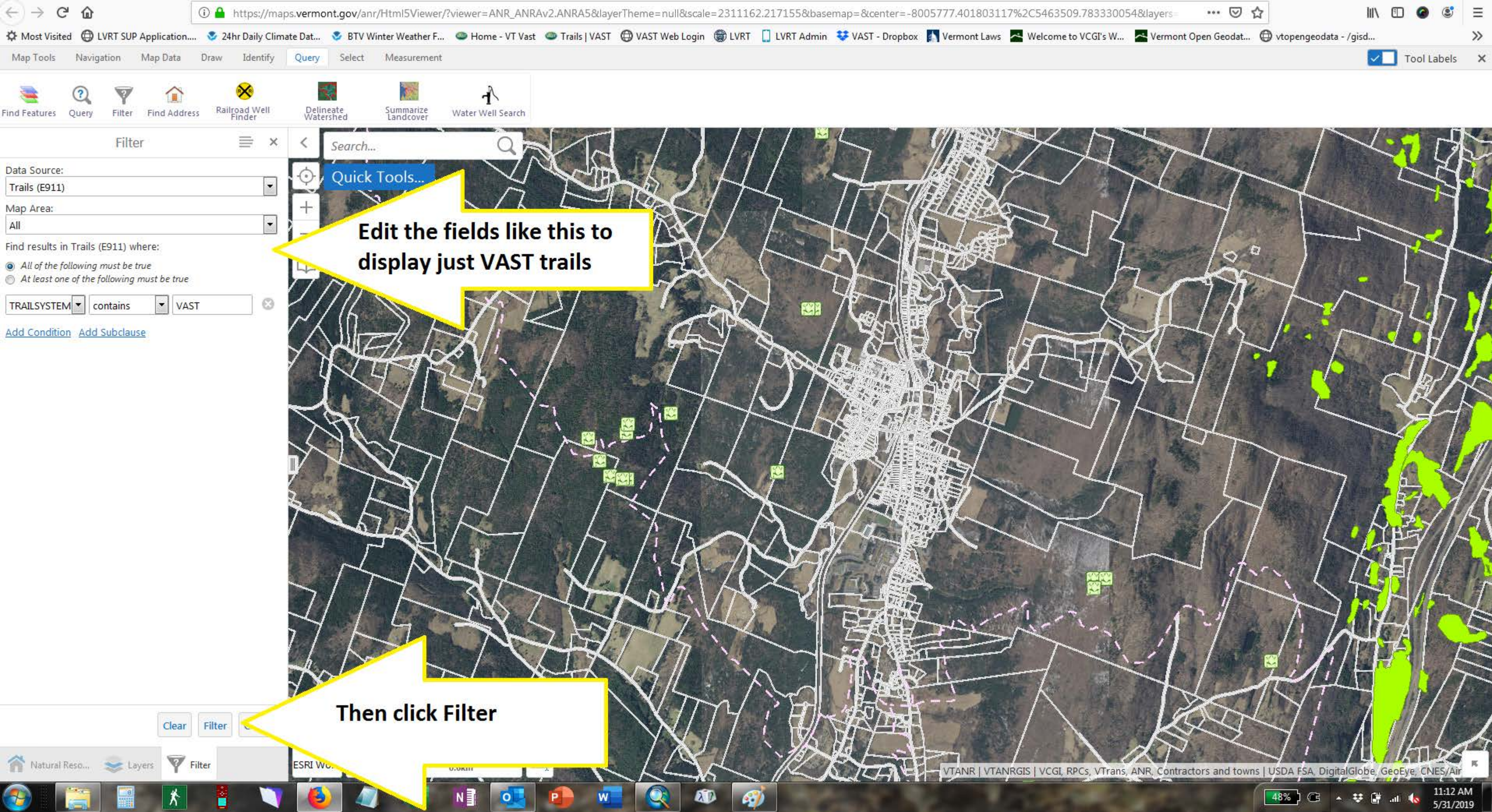

**Uploading your own trail (temporary)**

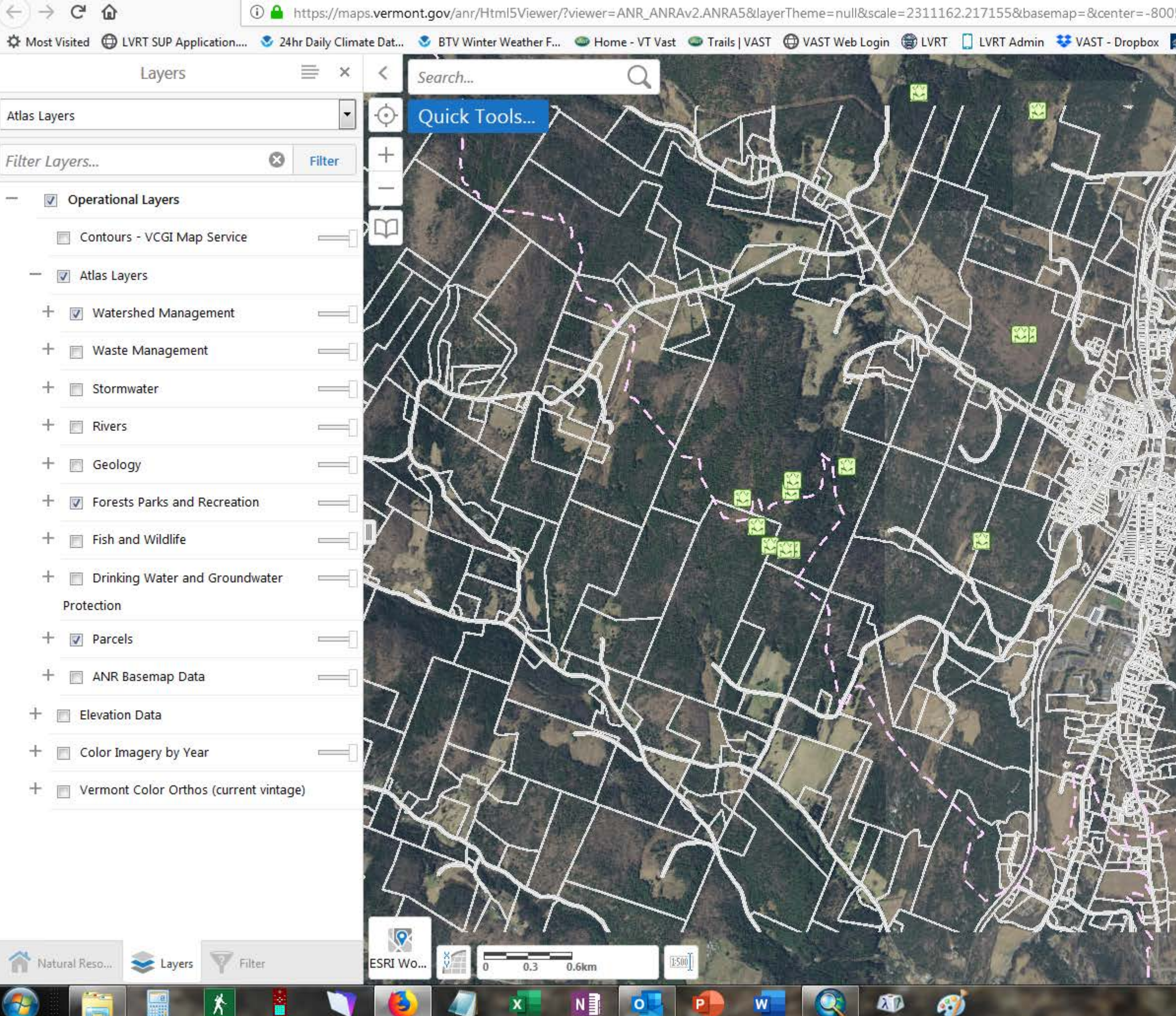

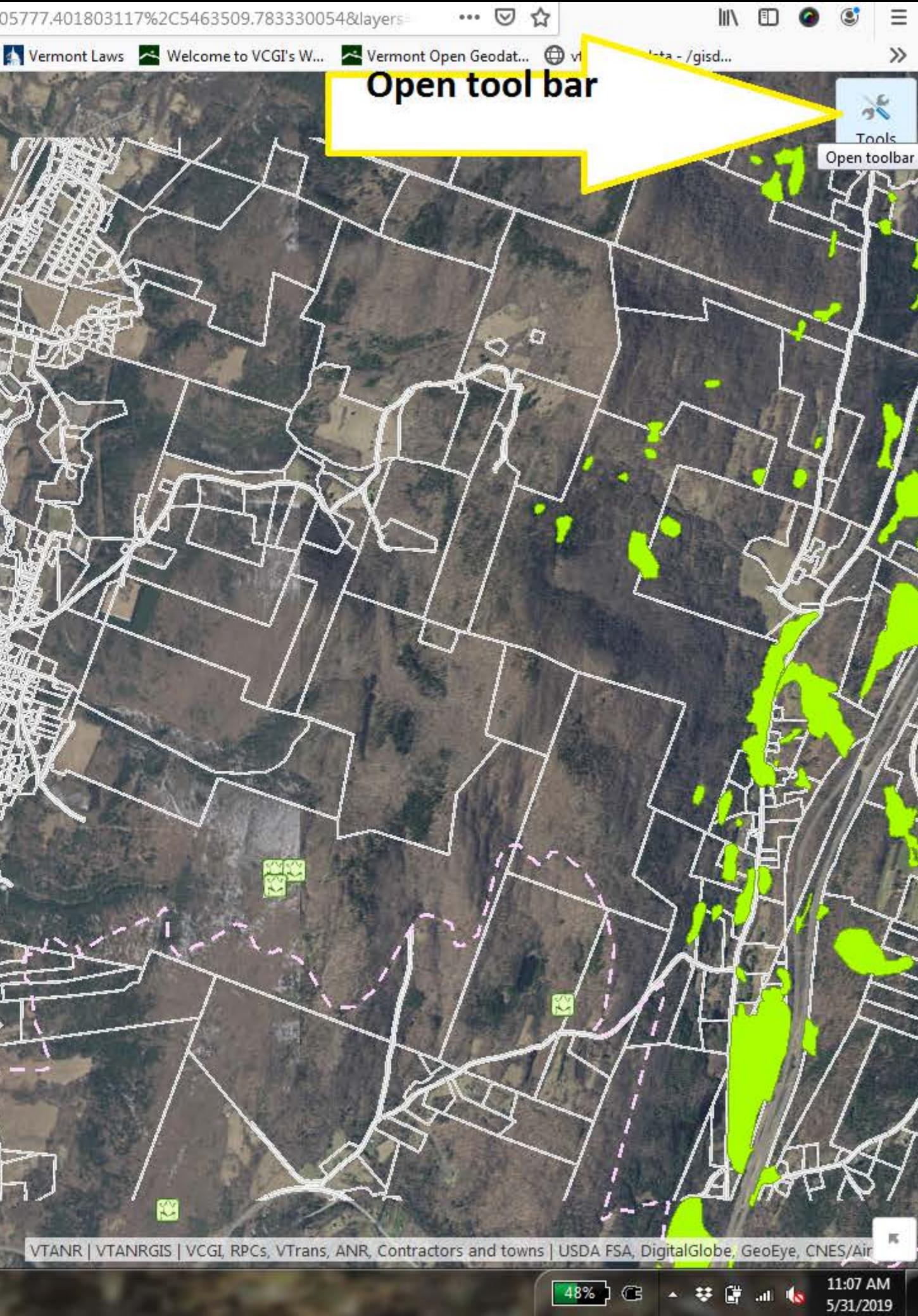

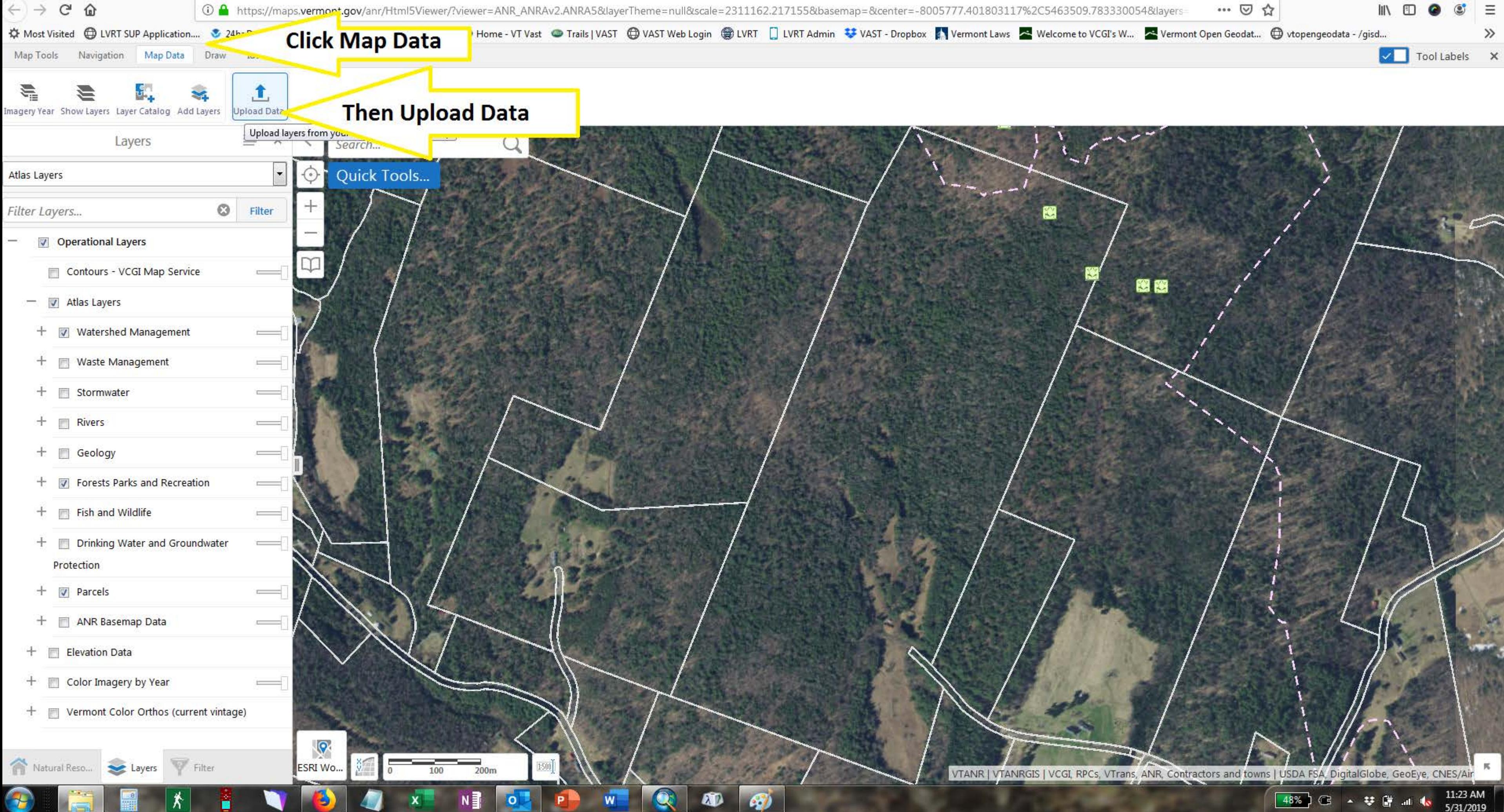

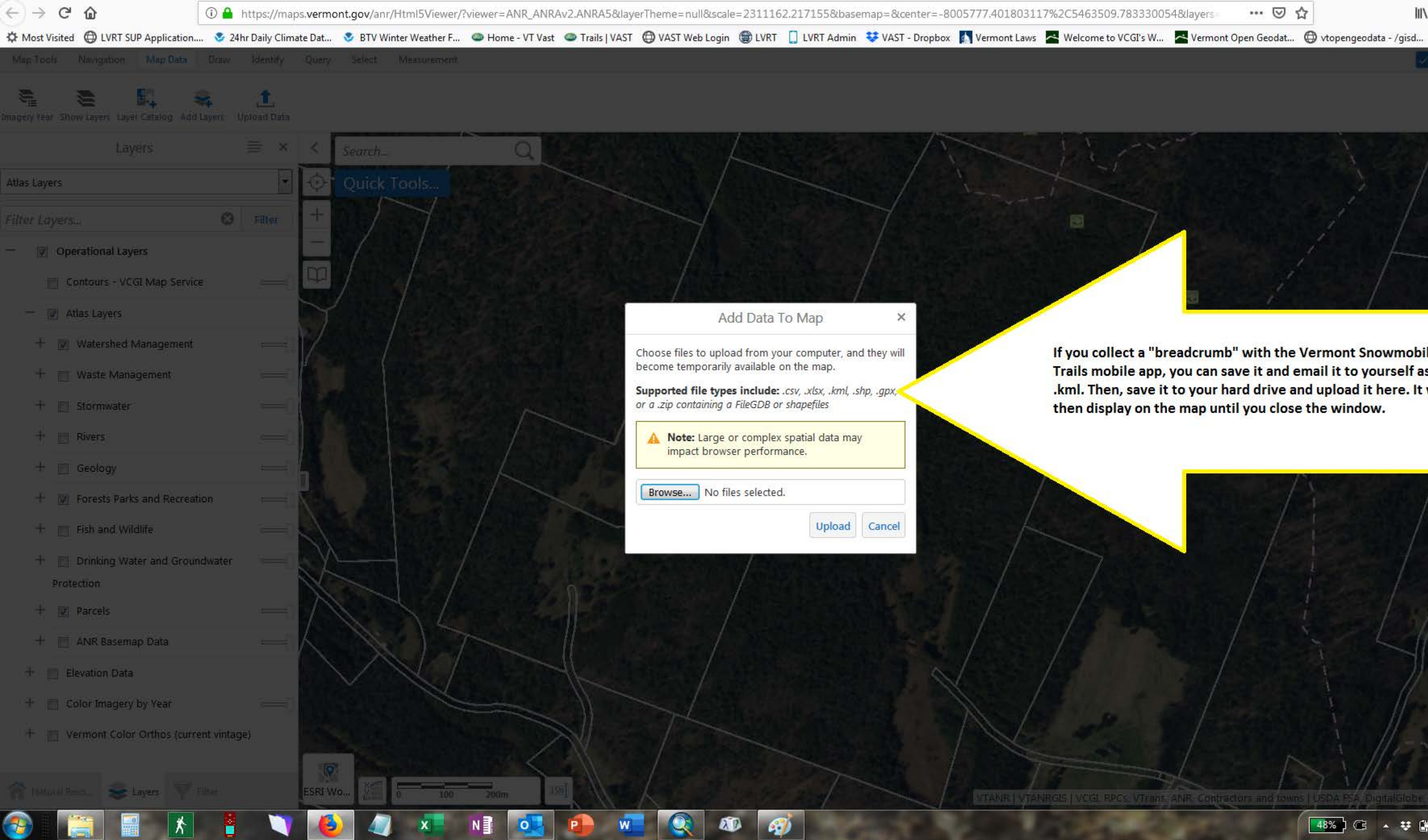

**Tool Labels** 

 $\gg$ 

… ◎ ☆

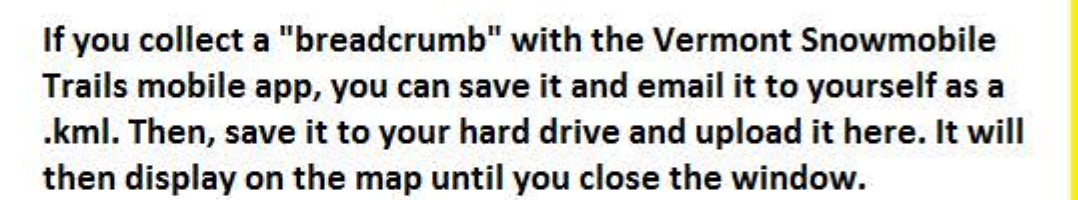

48%) © 4 梦望 al 1

11:25 AM

5/31/2019